### **MA Web Design & Content Planning** *Design for web content*

# Class 5: CSS Typography

What is typography? CSS typography Web typography in transition Font services Serif and sans-serif fonts How to choose a typeface Alignment, line spacing, measure and vertical rhythm Units

## **References**

Learning Web Design by Jennifer Robbins (5<sup>th</sup> Edition) HTML & CSS by Jon Duckett On Web Typography by Jason Santa Maria Web Typography by Richard Rutter Flexible Typesetting by Tim Brown A Practical Guide to Designing for the Web by Mark Boulton What is Typography? by David Jury <http://webtypography.net/> <https://practicaltypography.com/> <https://designingfortheweb.co.uk/part3/chapter11/> (Part 3: Chapters 11-14) <https://www.webstyleguide.com/wsg3/8-typography/index.html> <https://alistapart.com/article/how-we-read> <https://www.youtube.com/watch?v=6ardZEhjvV0> – Tips for great typography tutorial <https://www.pierrickcalvez.com/journal/a-five-minutes-guide-to-better-typography> <https://cssreference.io/typography/>

## **Class 5 Homework**

Read: Chapter 12 of Learning Web Design **or** Chapter 8 of Head First HTML and CSS **or** Chapter 12 of HTML & CSS Part 3 of [A Practical Guide to Designing for the Web](https://designingfortheweb.co.uk/) **and/or** Chapter 5 of Above the Fold Any or all of On Web Typography

View: Beginner's [guide to styling text with CSS](https://www.youtube.com/watch?v=Y5TYDo9Qcv4) by Kevin Powell (26 mins)

**Task 1**: Continue the development of your three designed objects website, consider the use of CSS to control and design the typography. Consider concepts such as visual hierarchy, vertical rhythm, measure, and alignment to improve the readability of your mini site. For this project, look at the range of typefaces available on the Google Fonts service and select one or more (two maximum) that are appropriate to your project site. Develop a typographic style and apply it to your site.

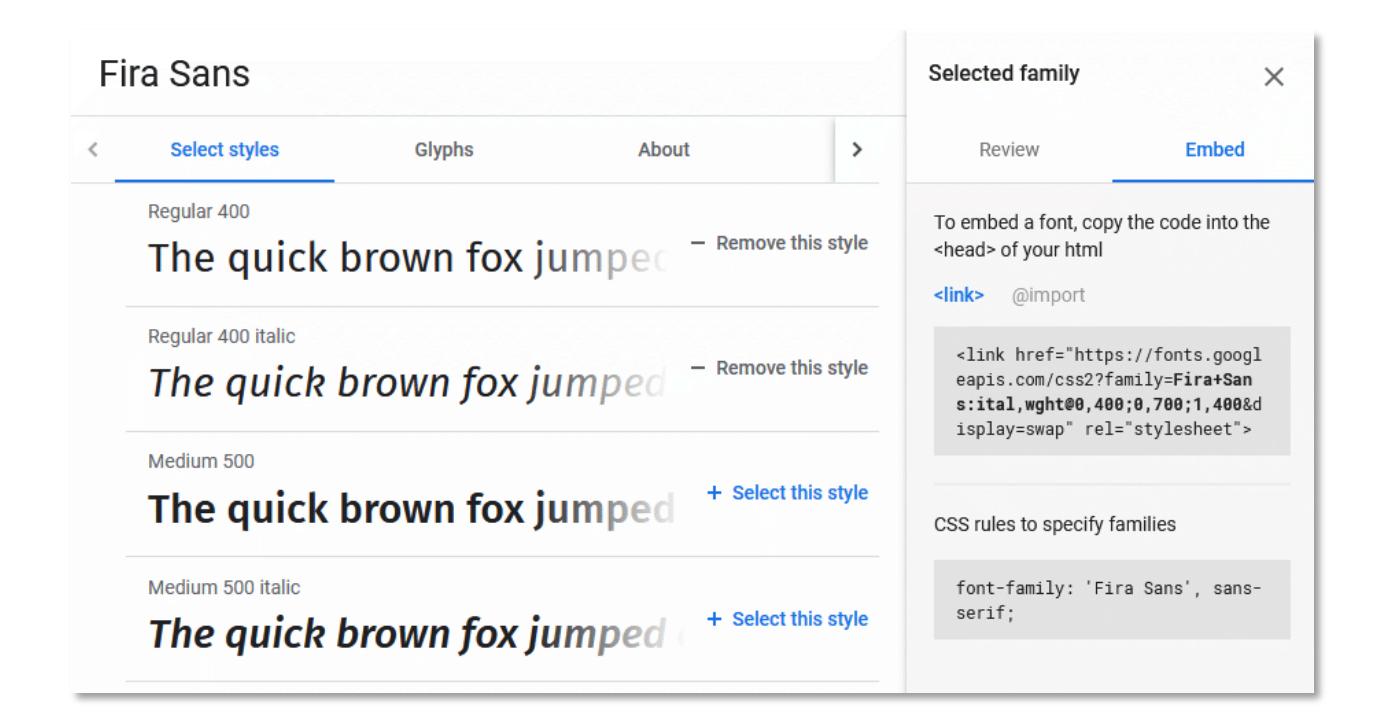

Don't forget that to use Google Fonts on your web pages, you must link to the fonts using a <link> element in HTML and then specify the font in CSS using the font-family property. Fortunately, Google Fonts makes this very easy. All you need to do is select the fonts you want to use, click the "Embed" tab and the code snippets are provided for you. You'll have to add additional font fall-backs to your font stack, using "web safe" fonts, but that's about it.

If you'd like to experiment more with web fonts, use the [CSS Workshop files.](https://www.websitearchitecture.co.uk/resources/design-for-web-content/examples/class-05-css-workshop.zip) The [Google](http://www.google.com/fonts)  [fonts](http://www.google.com/fonts) service is a good option to begin your exploration of web fonts.

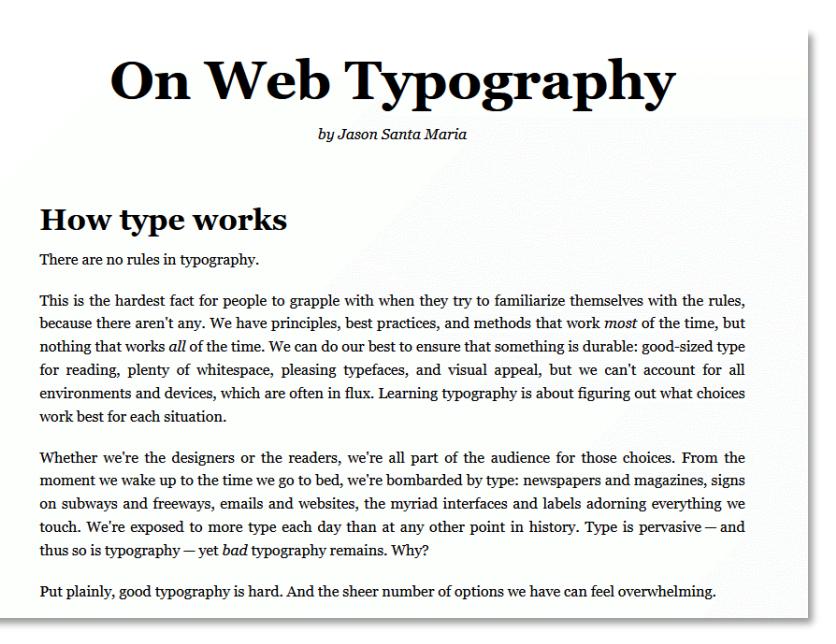

Course materials: [Design for Web Content](https://www.websitearchitecture.co.uk/courses/2023-24/design-for-web-content/resources/)

Take care to ensure your CSS is well organised and use comments to create section headings. It's typical to maintain a separate section for your typographic rules:

```
/*======= TYPOGRAPHY =======*/
body {
 font-family: "Lato", Calibri, Arial, Helvetica, sans-serif;
 font-weight: 400;
  color: #090909;
  background-color: #e5edf6;
\mathcal{F}h1, h2 {
  font-family: "Playfair Display", Georgia, "Times New Roman", Times, serif;
  color: #194a82;
}
h1 \{font-size: 4.0em;
\mathcal{E}h2 \{font-size: 2.4em;
  Line - height: 1.2;margin-top: 1.8em;
\mathcal{F}p, li {
  font-size: 1.2em;
  Line-height: 1.4em;
 margin-top: 0.4em;
\mathcal{Y}p + p {
  margin-top: 1.6em;
```
Minimise your CSS code by taking advantage of font property inheritance. In theory, you shouldn't need to use the font-family property more than twice on a simple site, once as a default for body and once as an override for headings.

#### **Top Tips**

When designing your type, avoid using colour initially. Select an appropriate typeface for the content. Focus on the balance of text and whitespace, the contrast between headings and body text. Carefully consider the line height of your body text to provide a balanced visual density and good readability. Consider the line length (measure), and vertical rhythm. Spacing is crucial, especially the space between headings and paragraphs. Headings should be visually associated with the text they belong to. Visual hierarchy is also critical in allowing readers to understand document structure.

#### **Using the next-sibling combinator**

The [next-sibling combinator](https://developer.mozilla.org/en-US/docs/Web/CSS/Next-sibling_combinator) (also referred to as the adjacent sibling selector) can be incredibly useful for typographic design. It selects only elements that immediately follow the specified element. For example, you can select all paragraphs that immediately follow another paragraph by using  $p + p$ . This has the effect of selecting all paragraphs except the first. This is useful if you are setting the space *between* paragraphs using margin-top. See the example above.

CSS has [many selector types](https://developer.mozilla.org/en-US/docs/Web/CSS/CSS_selectors/Selectors_and_combinators) and not just the [type selector](https://developer.mozilla.org/en-US/docs/Web/CSS/Type_selectors) that we've been using so far. We'll cover other selector types in subsequent weeks, but for this exercise, see if you can style the content using only type, next-sibling combinator, and [descendant combinator](https://developer.mozilla.org/en-US/docs/Web/CSS/Descendant_combinator) selectors. In other words, do not use classes or IDs.

### **For your blog**

**Task 2**: Find 3 examples of sites with beautiful typography and explain why you think they work. Add any useful references for web typography to your blog.